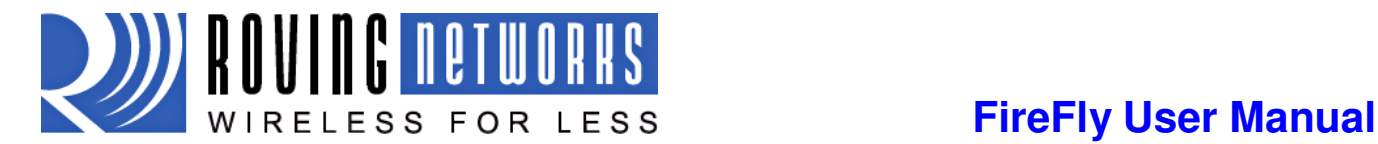

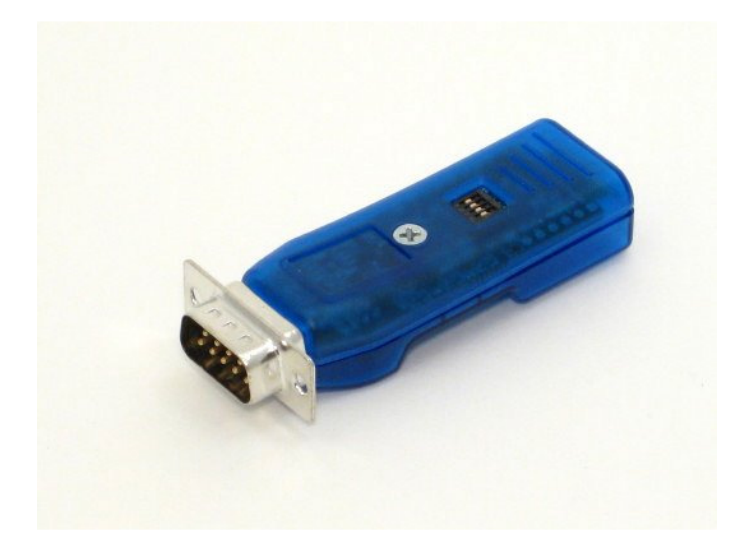

# FIREFLY RN-240 & RN-422

*Bluetooth Serial Adapter* 

*Install Guide and User Manual Version 1.0* 

Copyright © 2010 Roving Networks, Inc. All Rights Reserved.

The contents of this document can be changed by Roving networks without prior notice and do not constitute any binding undertakings from Roving networks. Roving Networks is not responsible under any circumstances for direct, indirect, unexpected or consequent damage that is caused by this document.

 $\sim$  1  $\sim$ 

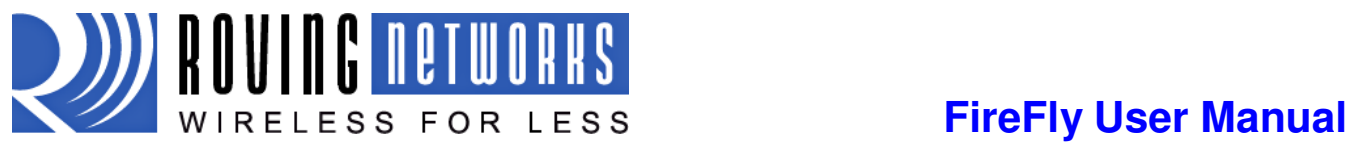

## **Overview**

The FireFly serial adapter is compact, versatile Class 1 Bluetooth serial adapter. It enables wireless connections to any legacy serial port and supports bi-directional RS232 or RS422 signaling at a rate of up to 464Kbps. Just attach the FireFly to your device's RS232/EIA232/422 port, connect over Bluetooth, and you have a wireless cable replacement solution. The transmit range can be up to 330' (100M), depending upon environmental factors.

FireFly Bluetooth adapter can be used as a Bluetooth Master or Slave device. The SPP connection to the unit appears via a virtual COM interface. Data is sent and received on the client exactly as if a serial cable was connected to a real COM port on the client.

FireFly can also be used in cable replacement mode where two Roving Networks Bluetooth devices are paired using the configuration switches. The USB to Bluetooth (RN-USB-X) has pairing switches and can be used with the FireFly BP to create a wireless connection to a PC without using the PC's Bluetooth stack. For more information on cable replacement, please refer to our "Cable Replacement Application Note" on the website.

## Status LEDs

The GREEN LED shows the Bluetooth connection status and the adapter operational mode. Upon boot up, it blinks two times per second. In configuration mode, it blinks at a fat rate of ten times per second. When the module is in discoverable or idle mode, the GREEN LED blinks one time per second. When the module is in connected sate, the GREEN LED is solid ON.

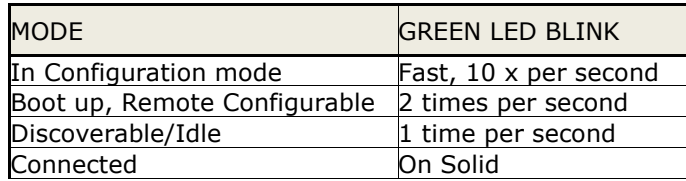

The yellow LED blinks when data is sent or received on the serial interface. This does not indicate that the data was sent over the Bluetooth connection. If the yellow LED is not flashing when your device is sending data to the serial port, you likely have the connection or flow control incorrectly set.

Some versions of RN-240 have a RED LED. This LED blinks when there is data being received over the RF link.

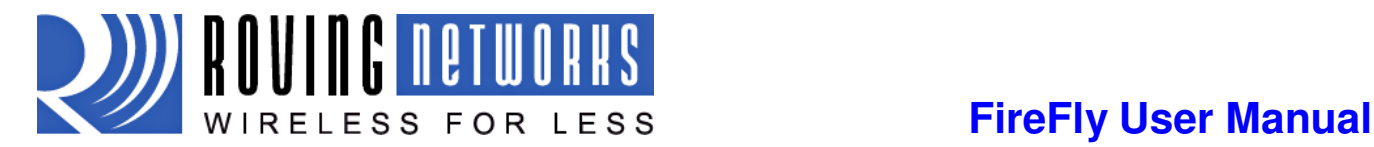

## Making a Bluetooth Connection

By default, the FireFly acts as a slave and the PC is the master. Connecting to the FireFly is done through the Bluetooth device manager which has a different look and feel in Window CE, 2K, XP, Vista and Windows 7. Regardless of the PC operating system, the process is essentially the same: Discovery, Pairing, and Connecting.

These processes are described below for a Windows 7 machine.

Discovery: The FireFly must be discoverable by simply turning it on. The Green LED should be blinking. On your PC open the Bluetooth device manager and click on "Add" a new device. The Bluetooth device manager is located in the bottom right corner of your screen in the taskbar. The Bluetooth device manager will display a list of all the Bluetooth devices that are discoverable. The FireFly will be displayed as "FireFly-XXXX" where XXX is the last 4 digits of the MAC address.

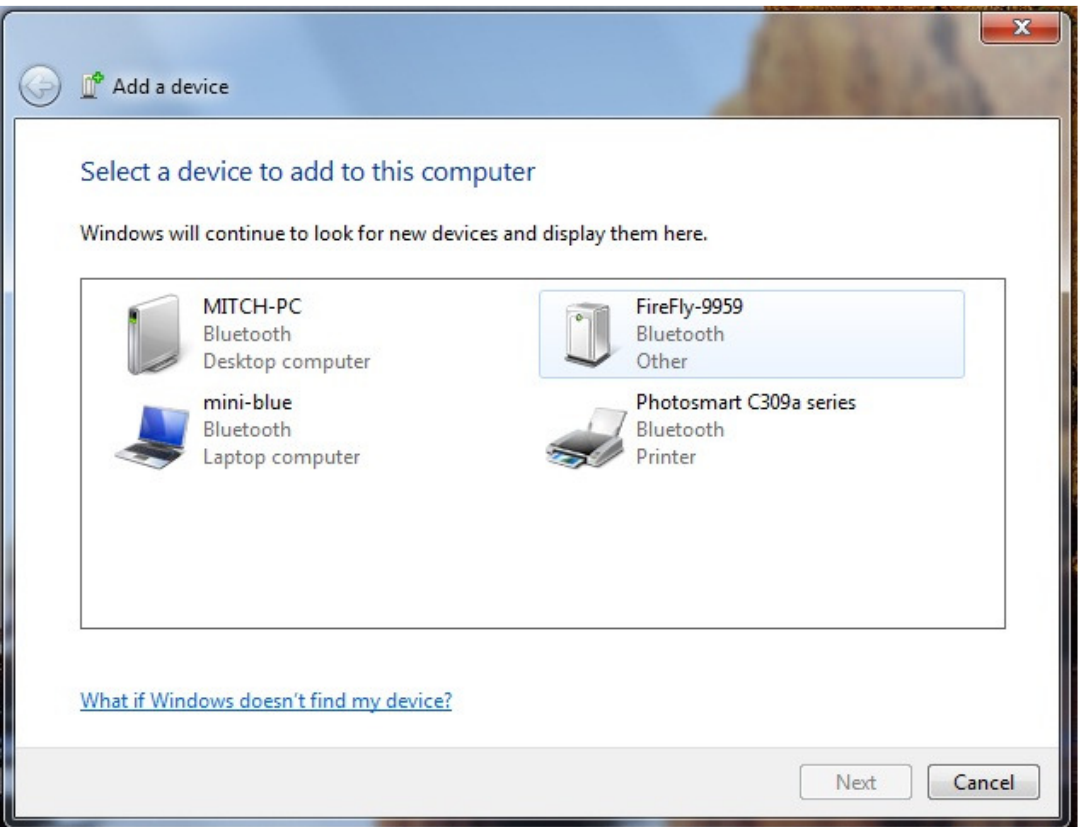

Pairing: Next you must pair with the device by double clicking on FireFly-XXXX in the list. Select "Enter the device's pairing code" option from the list. Enter the default pin code of 1234. Once the Bluetooth device manager completes you will see a message to the effect, "Bluetooth device installed on COMX" where COMX is unique to your machine. In some cases the Bluetooth device manager will create two COM ports, in this case you only want to use the COM port labeled "outgoing".

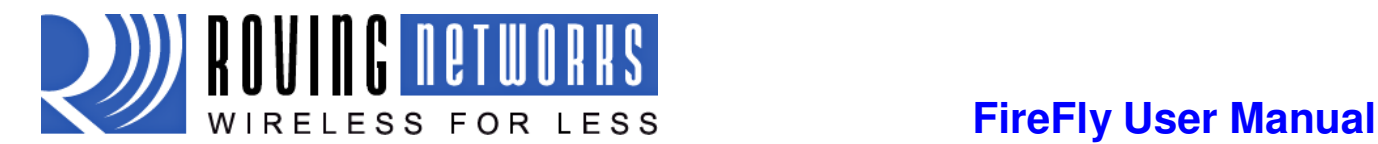

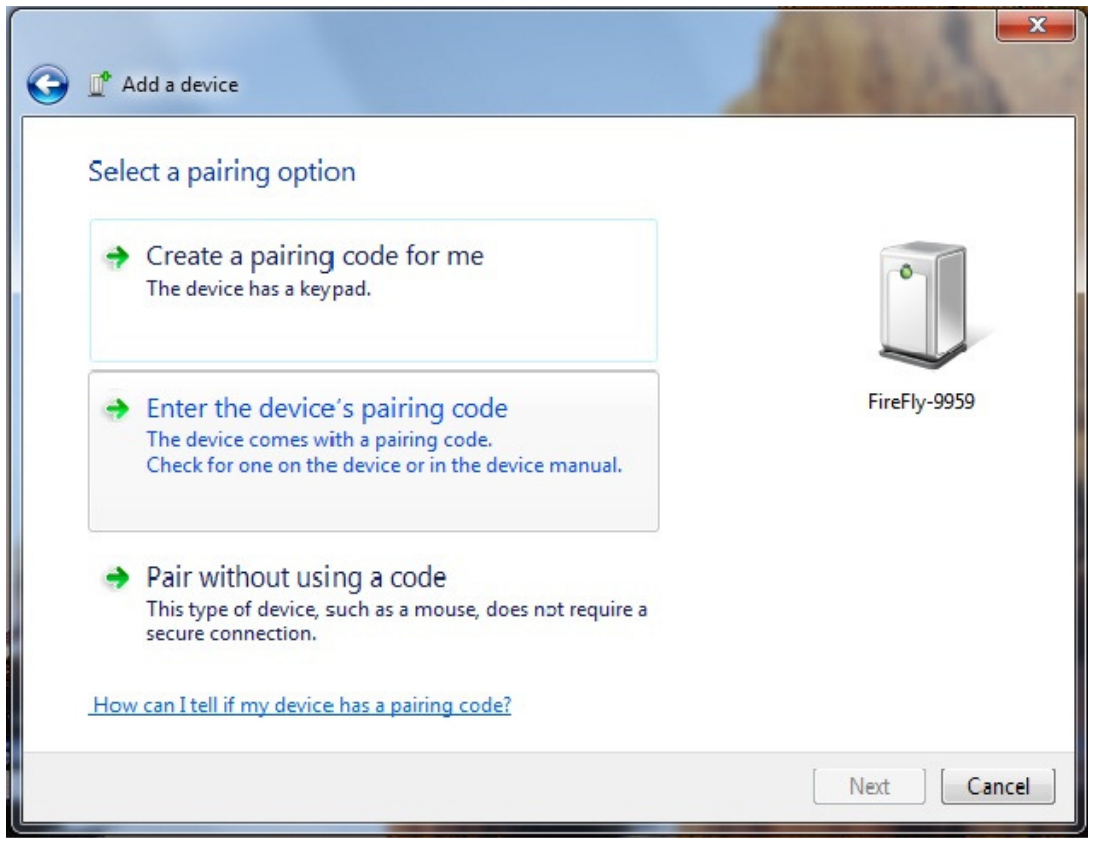

You only need to pair with the FireFly once.

Connecting: To establish a Bluetooth connection, open up the COM port assigned to the device from either your application or a terminal emulator. Once the COM port is open you will notice the green LED switches from blinking to solid ON. The device will remain connected until the COM port is closed or the FireFly is turned off.

### Pin Codes and Link Keys

If either the local or the remote Bluetooth device has authentication enabled, the following process occurs.

- 1. The first time a connection is attempted, a "passkey" is required. This is a series of numbers or characters. (1234 is the default for the Roving Networks Bluetooth devices and modules)
- 2. Once this is entered, the remote Bluetooth device and local device compare their passkeys and if they match, a link key is generated, and stored. Usually, but not always this is stored by the remote device.
- 3. Upon subsequent connections, the devices will first compare link keys and if they are correct, no pin code will have to be re-entered.

If the remote device is a PC or PDA, a prompt is generally made to the user to enter this pincode. To remove the stored link key on the remote device, generally you "unpair" or remove the device from the Bluetooth manager. You can change the Pin Code to remove the link key on the FireFly. This will be forcing a new Pin Code exchange process to occur upon subsequent connection attempts.

### NOTE: Only one Master can connect to the FireFly at a time.

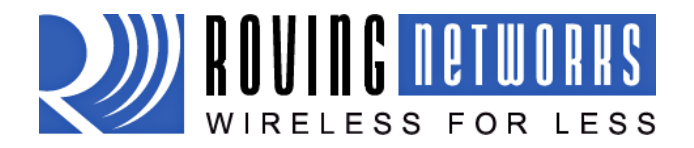

## **FireFly Us User Manual**

www.rovingnetworks.com

RN-240-um Version Version 1.0 2/22/2010

## Configuration Switches

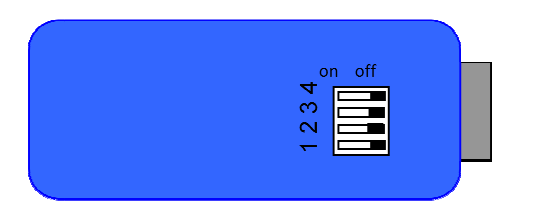

The configuration switches on the top of the FireFly are small. You will need a paper clip or small screw driver to change them. Hold the devices with the DB9 connector facing to the right, the switches are numbered one to four from bottom to top and the off position is towards the DB9 connector. The configuration switches on the top of the FireFly are small. You will need a paper clip or small screw driver t<br>change them. Hold the devices with the DB9 connector facing to the right, the switches are numbered one to<br>

## 1 – RESTORE FACTORY DEFAULTS

settings. The GREEN LED flashes quickly for a moment and then continues to blink at about once per second.

## 2 - AUTO DISCOVERY

settings. The GREEN LED flashes quickly for a moment and then continues to blink at about once per second.<br>**2 - AUTO DISCOVERY**<br>In slave mode, sets a special class of device that is used the master to auto connect. If Swit device performs a search, stores, and connects to a remote Roving Networks Bluetooth Device that has switch 2 set.

### 3 - AUTO MASTER

Device acts as Bluetooth master, auto-connects to a stored remote address. First set the Bluetooth address of the slave device using the SR command or through instant cable replacement settings. Device acts as Bluetooth master, auto-connects to a stored remote address. First set the Bluetooth address of<br>the slave device using the SR command or through instant cable replacement settings.<br>**4 - DEFAULT BAUD RATE**<br>OFF

### 4 - DEFAULT BAUD RATE

configuration

## Operating Modes

The operating modes for the FireFly are set using the "SM" command when in command mode. The possible operating modes are:

Slave (SM,1<CR>) Default mode, whereby other Bluetooth devices can discover and connect to the FireFly

**Master (SM,1<CR>)** In this mode, the FireFly makes connections when a Connect Command "C", is received. This command can also contain the Bluetooth address of the remote device. If no device is specified, then the store remote address is used. The connection can be broken if the special break character or string is sent (use the SO command to set the break character) **This is a low speed** connect mode. this mode, the FireFly makes connections when a Connect Command "C", is can also contain the Bluetooth address of the remote device. If no device is remote address is used. The connection can be broken if the special break information and the unit of actory<br>
F-ON to return the unit to factory<br>
F-ON to return the unit to factory<br>
since the set of the set of the set of the<br>
since to the Bluetooth address of<br>
First set the Bluetooth address of by over and connect to the<br>
nect Command "C", is<br>
device. If no device is<br>
n if the special break<br> **nis is a low speed**<br>
ally when a character is<br>
are received on either enc<br>
l cause a disconnect after

**Trigger (SM,2<CR>)** In this mode, the FireFly makes connections automatically when a character is received on the serial port. The connection will continue as long as characters are received on either end. received on the serial port. The connection will continue as long as characters are received on either enc<br>There is a configurable timeout (which is set using the ST command) which will cause a disconnect after XX (from 1 to 254) seconds of inactivity. This is a low speed connect mode.

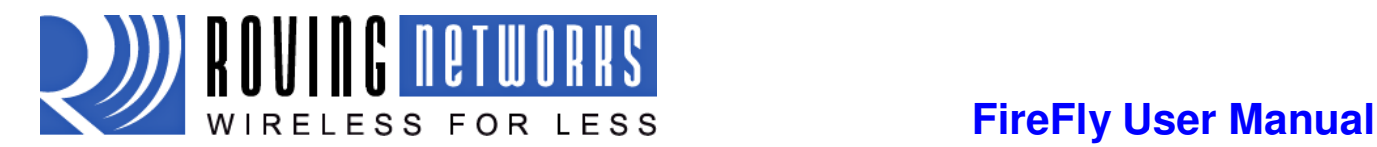

## www.rovingnetworks.com

Auto Master (SM,3<CR>) In this mode, the FireFly makes connections automatically on powerup, and Auto Master (SM,3<CR>) In this mode, the FireFly makes connections automatically on powerup, and<br>re-connects when connection is lost. This mode can also be enabled by setting Dip Switch #2. This is the high speed connect mode, and cannot be broken by software break characters. characters.

In all master modes the device will not be discoverable or allow configuration remotely over Bluetooth.

## **Serial Connector Specification pecification**

## DB9 connector Pin Out

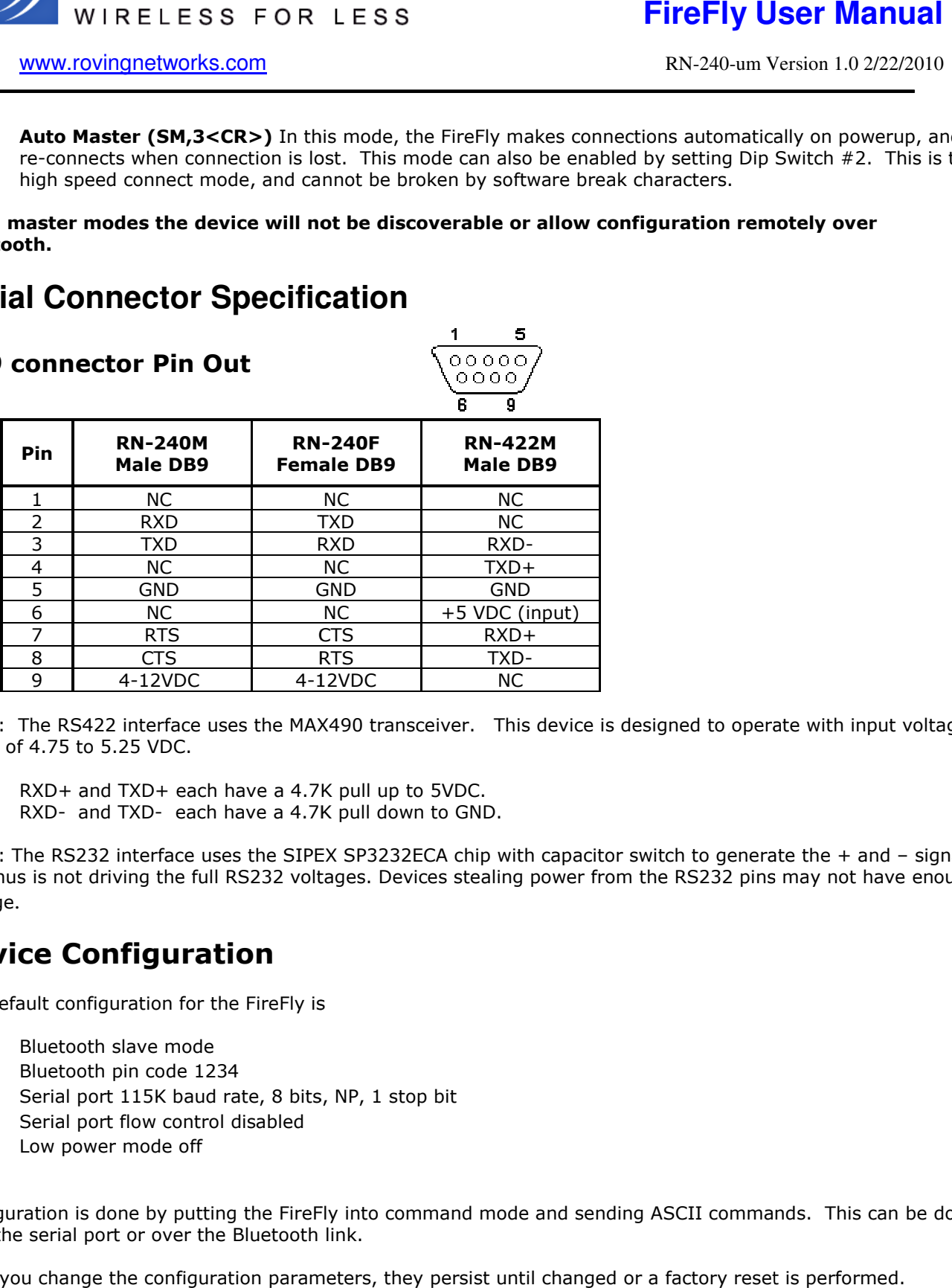

NOTE: The RS422 interface uses the MAX490 transceiver. This device is designed to operate with input voltage range of 4.75 to 5.25 VDC.

RXD+ and TXD+ each have a 4.7K pull up to 5VDC. RXD- and TXD- each have a 4.7K pull down to GND.

NOTE: The RS232 interface uses the SIPEX SP3232ECA chip with capacitor switch to generate the + and - signals and thus is not driving the full RS232 voltages. Devices stealing power from the RS232 pins may not have enough voltage. RXD+ and TXD+ each have a 4.7K pull up to SVDC.<br>
RXD- and TXD- each have a 4.7K pull down to GND.<br>
NOTE: The RS232 interface uses the SIPEX SP323ECA chip with capacitor switch to generate the + and - signals<br>
and thus is n enabled by setting Dip Switch #2. This is the<br>break characters.<br>we **configuration remotely over**<br>tice is designed to operate with input voltage<br>action switch to generate the + and - signals<br>pacitor switch to generate the +

## Device Configuration

The default configuration for the FireFly is

- Bluetooth slave mode
- Bluetooth pin code 1234
- Serial port 115K baud rate, 8 bits, NP, 1 stop bit
- Serial port flow control disabled
- Low power mode off

Configuration is done by putting the FireFly into command mode and sending ASC II over the serial port or over the Bluetooth link.

Once you change the configuration parameters, they persist until changed or a factory reset is performed.

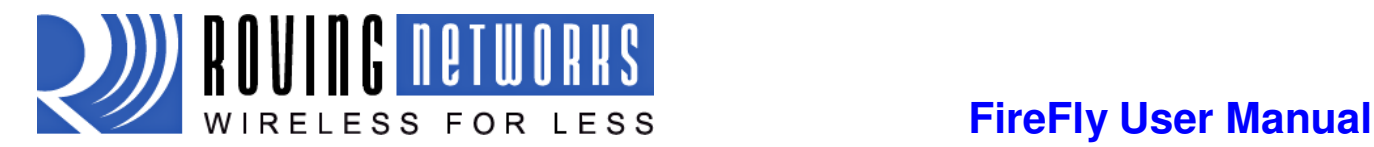

### Local configuration over the serial port

Connect the FireFly to the serial port your computer. You may need a null-modem cable (DB9 pins 2 and 3 swapped) if you have a RN-240M or a straight cable if you have a RN-240F. If your computer does not have a serial port you can use a USB serial cable such as the RN-USB-SERIAL to connect the FireFLy to your computer.

With the FireFly connected and powered on, start your favorite terminal emulator and open the COM port that the serial interface or serial USB is connected to. (A free terminal emulator, TeraTerm for the PC is available at www.rovingnetworks.com/support/teraterm.zip)

The communication settings of the terminal emulator should match the default serial port settings of the FireFly BP of 115,200Kbps, 8 bits, No Parity, 1 stop bit.

### Remote Configuration over Bluetooth

### NOTE:

Remote configuration can only occur if the bootup configuration timer (default 60 seconds) has not expired. This timer is set to 0 (remote config disabled) for master mode, and auto-connect slave mode, so that data can immediately flow between the 2 devices in cable replacement fashion.

You must first pair the Bluetooth device with your computer. Click on the "Bluetooth devices" icon in the system tray at the bottom right of your computer. Select "Add a Bluetooth device"

Roving Netowrks recommends you download the free TeraTerm program from our website (www.rovingnetworks.com/support/teraterm.zip), as we have found many bugs with Hyperterminal that render it ineffective in talking to local serial ports.

## Getting into command mode

Launch TeraTerm and make sure that the default settings are selected (115,200Kbps, 8 bits, No Parity, 1 stop bit). You can change these settings by clicking on Setup  $\rightarrow$  Serial Port from within TeraTerm.

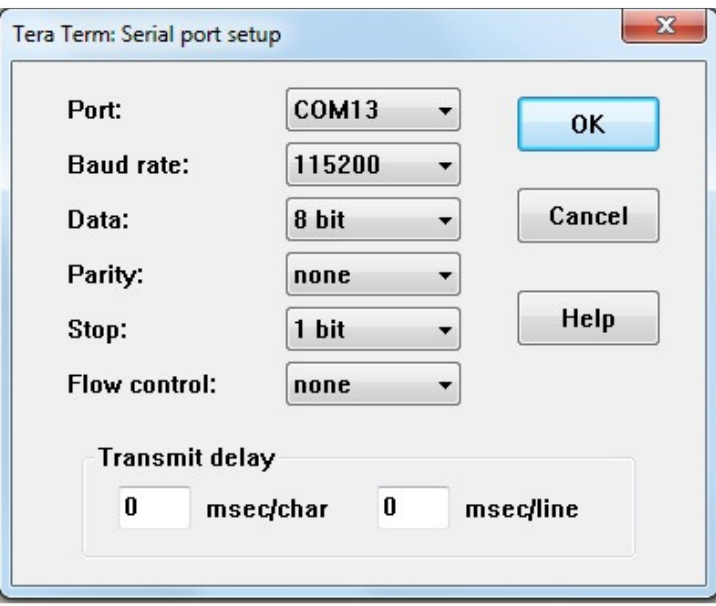

Type \$\$\$ into the terminal emulator (3 dollar signs). You should see CMD returned to you. If you see CMD you know that your connection and terminal settings are correct.

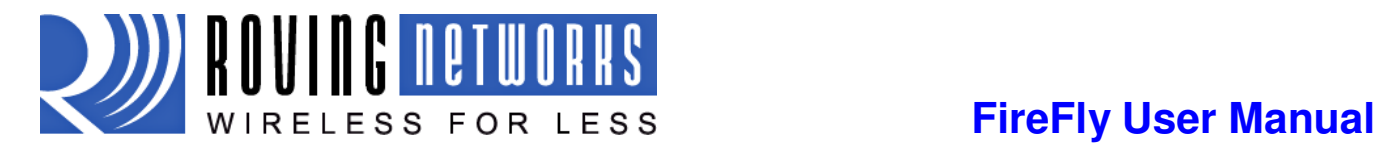

Entering a valid command will return an AOK, invalid syntax returns ERR, and unrecognized commands will return a ?. Type "h"<cr> to see a list of commands, and "d"<cr> to see a summary of current settings.

To return to data mode, type

"---" (3 minus signs) <cr>, or reset the device and connect again.

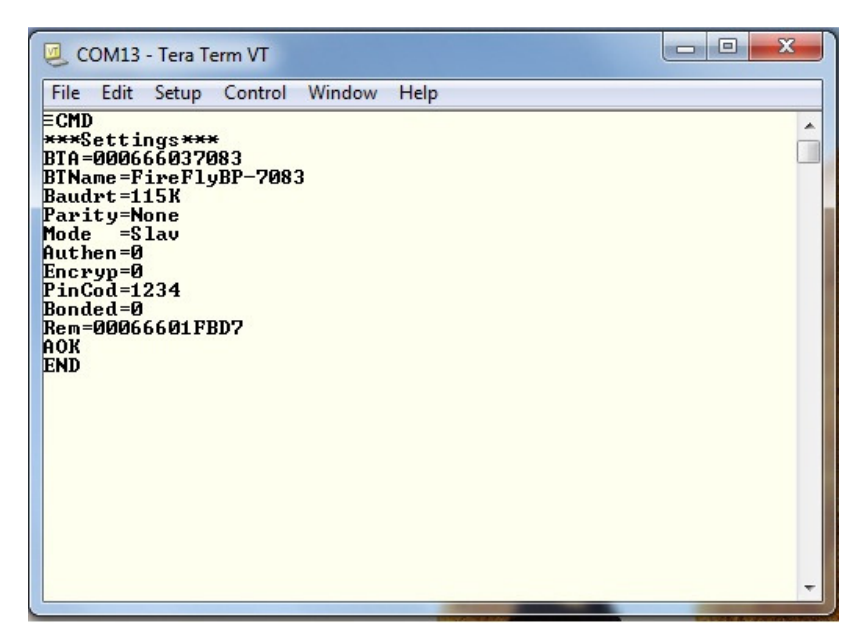

## Command Summary

All configuration information is stored in flash memory. The "set" command modifies the flash memory however the Bluetooth module only reads the configuration from flash when powering up or after a reboot. Some examples of common configuration commands:

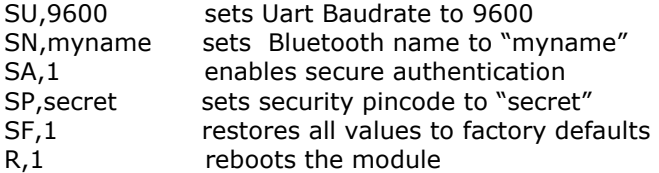

### Set commands

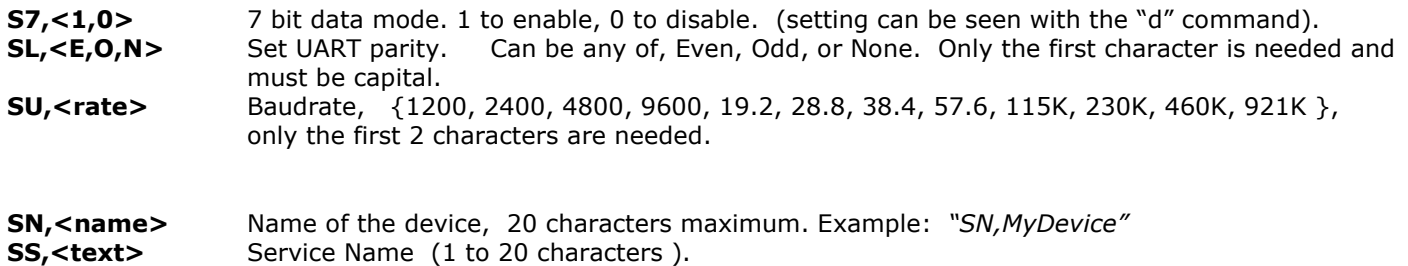

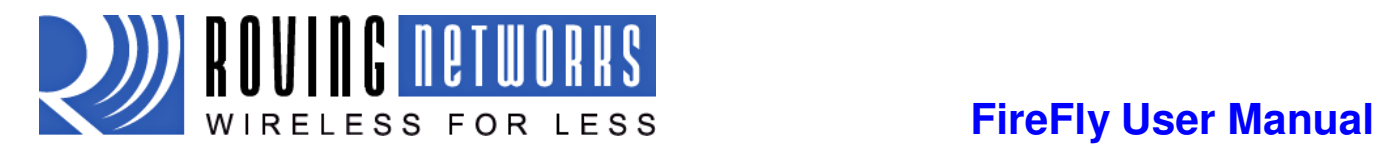

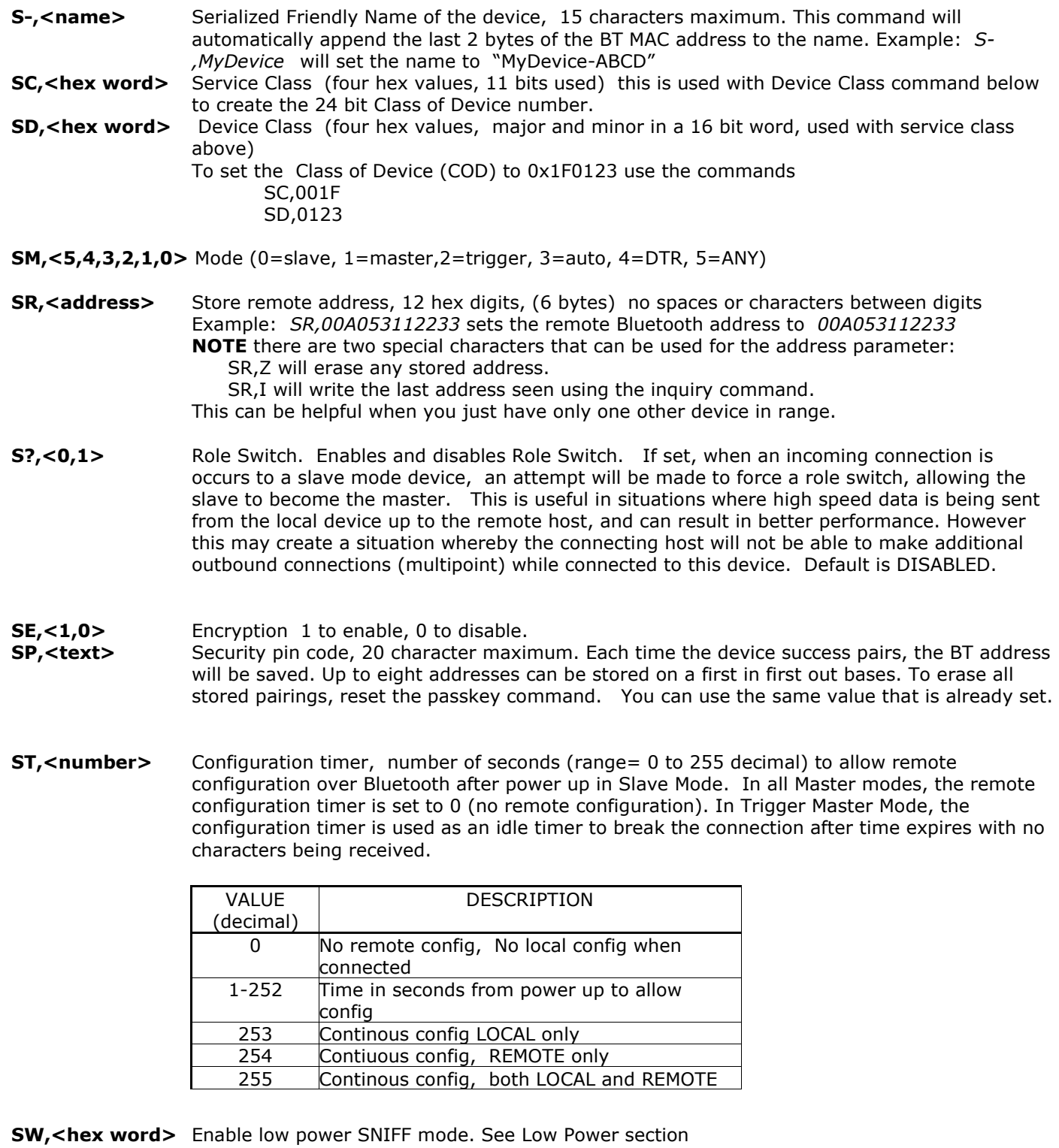

S|,<value>
Low power connect mode.

S\$,<char>
Configuration detect character. This allows a change from the default \$\$\$ to some other character.

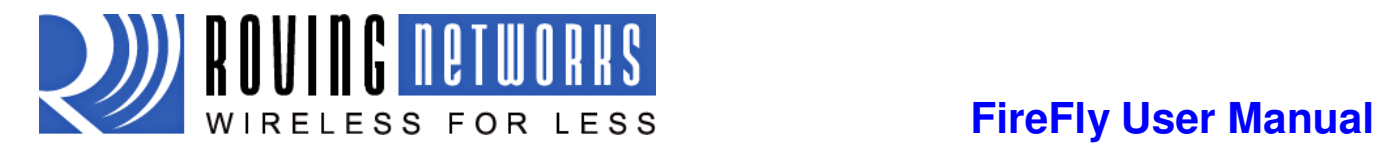

SF,1 Set Factory Defaults.

### Display commands:

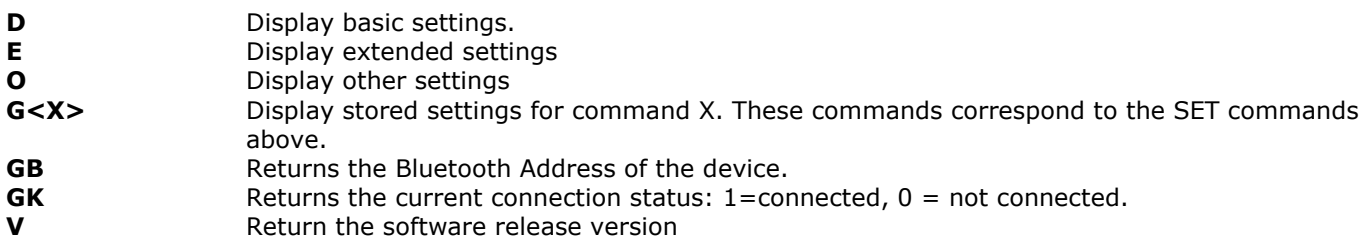

### Action Commands

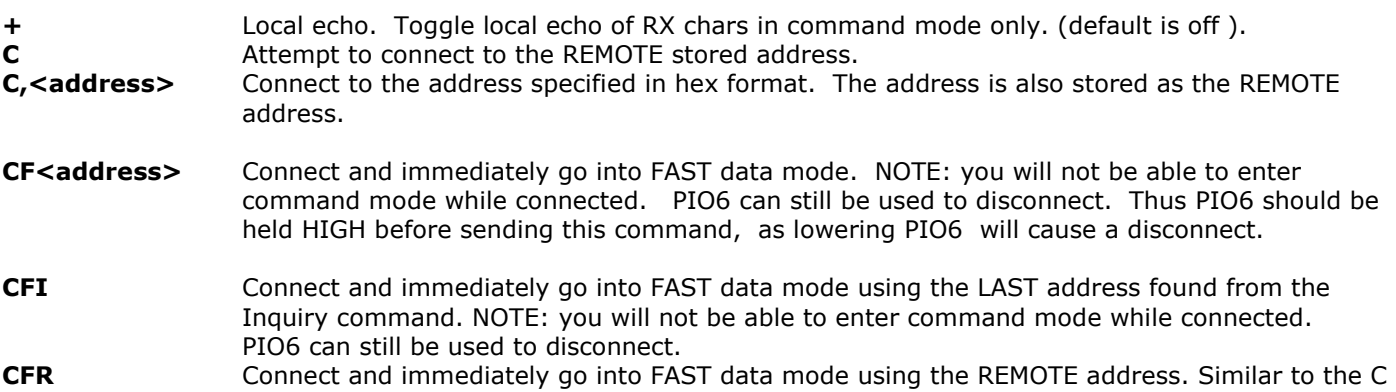

command but bypasses the configuration timer.

CT<address>,<timer> Connect with TIMER. The device will NOT use or store the remote address, rather will make a connection to the <address> (REQUIRED). The device will automatically disconnect after 7 seconds if no data is seen from UART or BT. An optional timer value can be entered to change the timer. This value is in  $\frac{1}{4}$  seconds. So for a 30 second timer, use 120 as the value. The maximum value is 255 (64 seconds)

- K<sub>r</sub> Kill (disconnect) from the current connection. The characters KILL<cr><lf> will be echoed to the local UART once the connection is broken.
- F,1 Go into fast data mode, ends configuration immediately.
- **H** Help, will print out a list of commands and their basic syntax
- **R.1** Forces a complete reboot of the device (similar to a power cycle

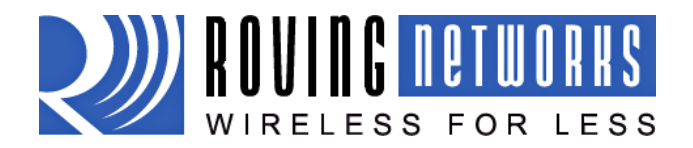

## **FireFly Us User Manual**

www.rovingnetworks.com

RN-240-um Version Version 1.0 2/22/2010

## Instant Cable Replacement

Using two Roving Networks Bluetooth serial adapters or FirePlug (RN-USB-X) USB dongle, with the power OFF set the switches on each device as shown below.

### Master mode Auto discovery and auto Master on

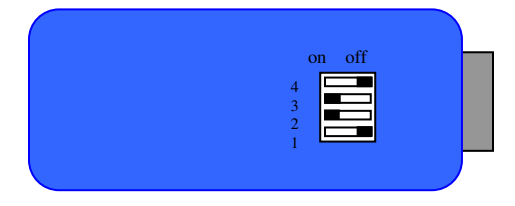

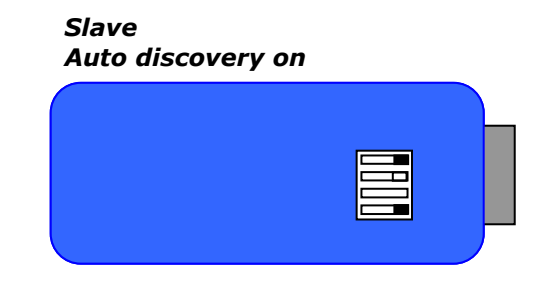

Power up both devices and the master will discover the slave device, store its Bluetooth address and connect. The devices are now paired and the green LED on each device should be on solid.

The devices are now paired and the green LED on each device should be on solid.<br>After pairing, set switch 2 on both devices to OFF so that they don't try to re-pair each time power is cycled.

Once paired, every time the devices get in range of one another they will connect and the master will not attempt<br>to connect to any other Bluetooth device.<br>Master mode Slave to connect to any other Bluetooth device.

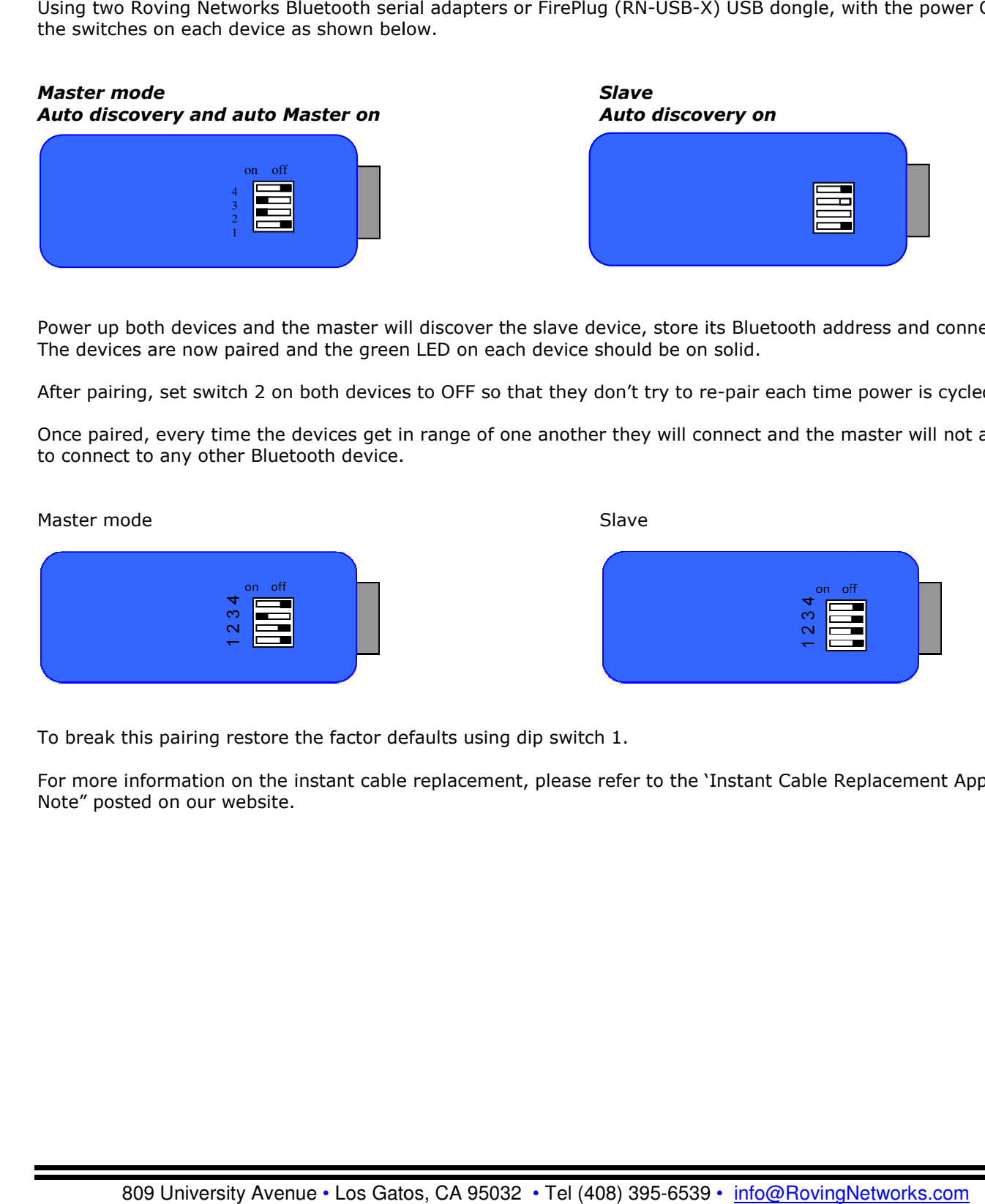

To break this pairing restore the factor defaults using dip switch 1.

For more information on the instant cable replacement, please refer to the 'Instant Cable Replacement Application Note" posted on our website.